ಚಾಮುಂಡೇಶ್ವರಿ ವಿದ್ಯುತ್ ಸರಬರಾಜು ನಿಗಮ ಲಿಮಿಟೆಡ್

### **Chamundeshwari Electricity Supply Corporation ltd**

#### ಲೋಡ್ ಬದಲಾವಣೆಗೆ ಅರ್ಜಿ

### **Application For Load Change**

#### Step 1: Enter the login details

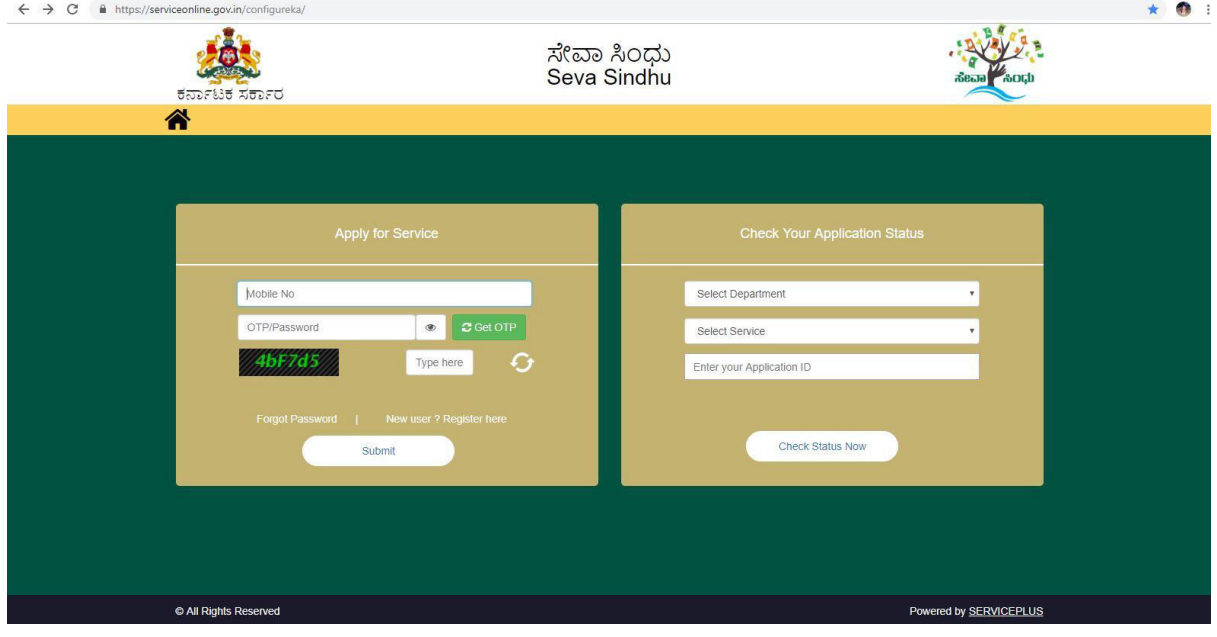

### Step 2 : Citizen Login will be displayed

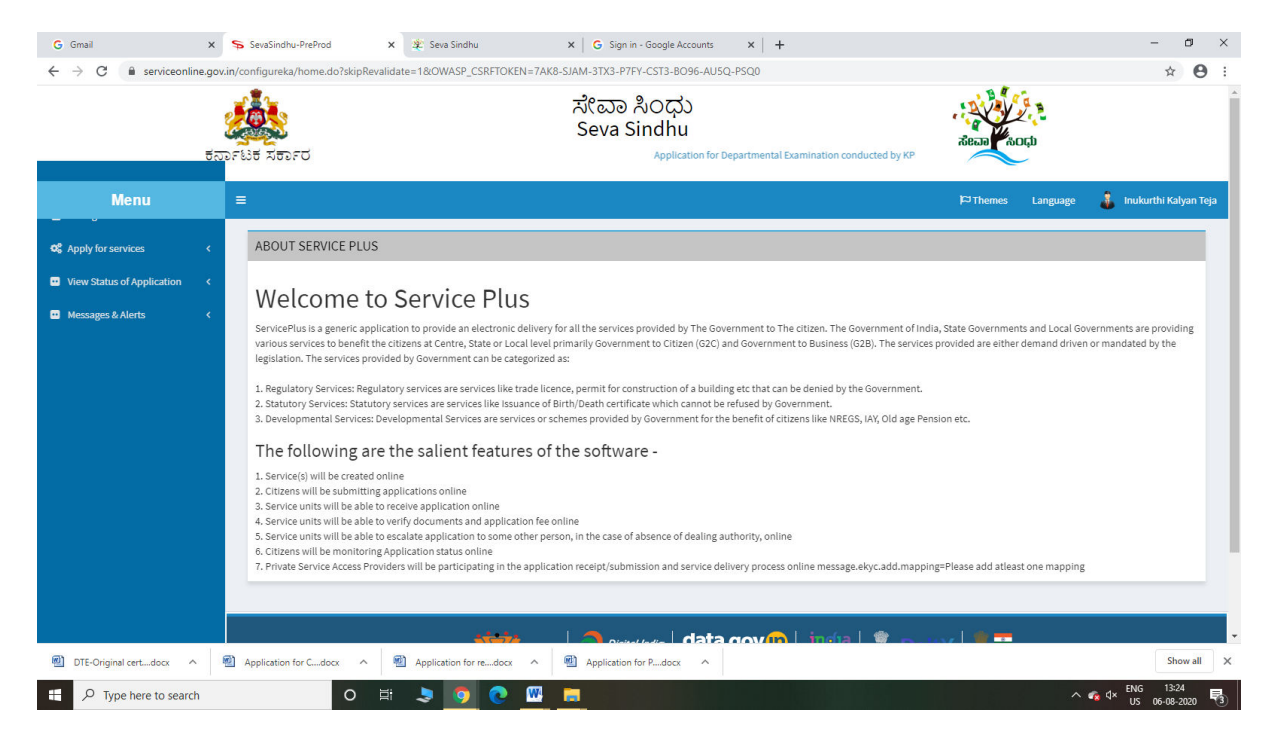

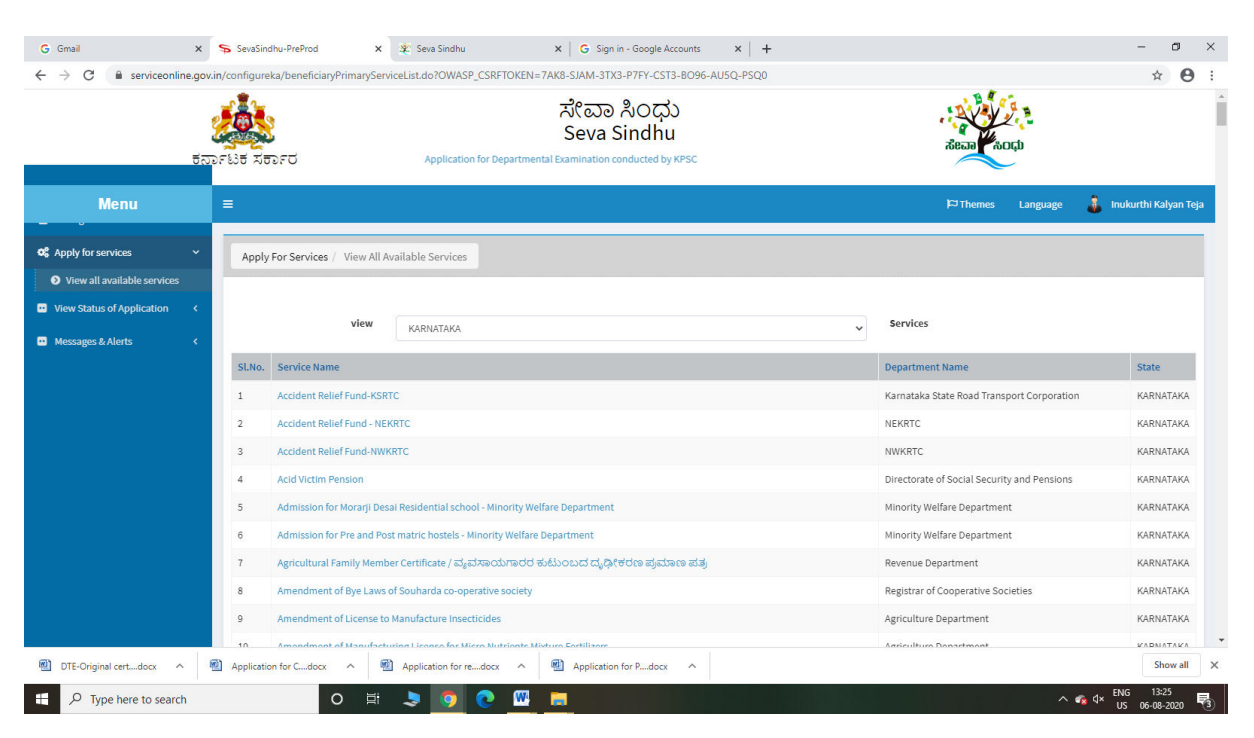

#### Step 3 : Search the required service and click to open

#### Step 4 : Fill the Applicant Details & Photocopies details

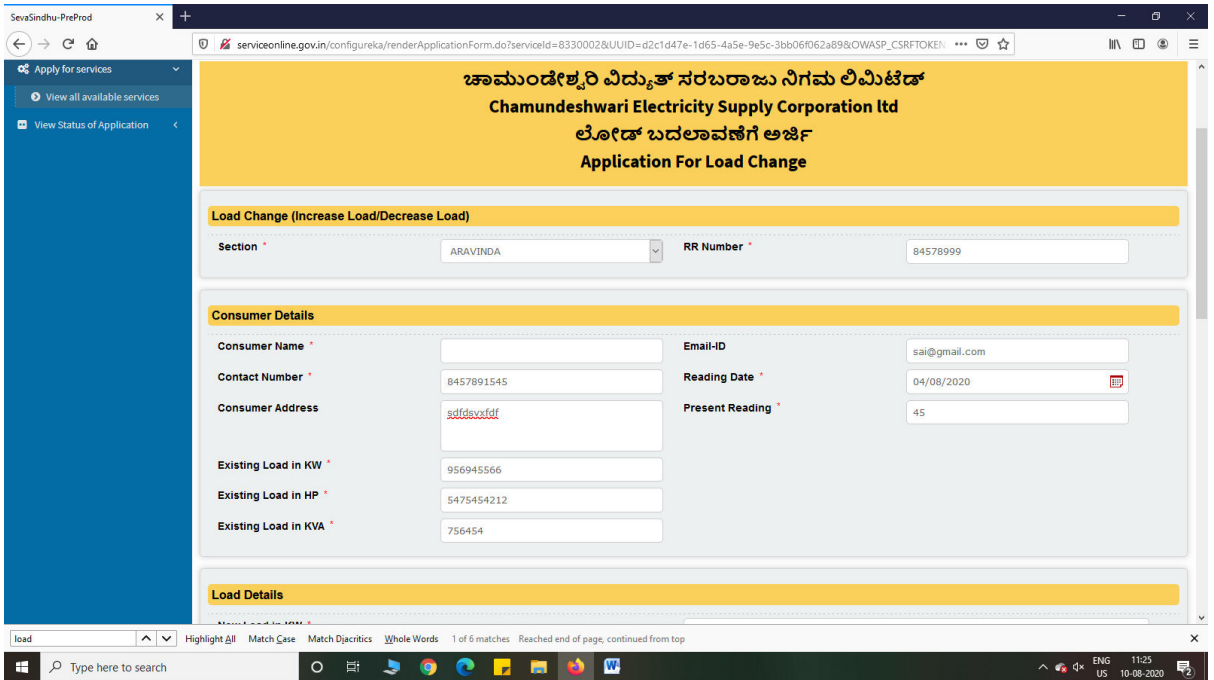

Step 5 : Click on I agree checkbox and fill the Captcha Code as given & Submit

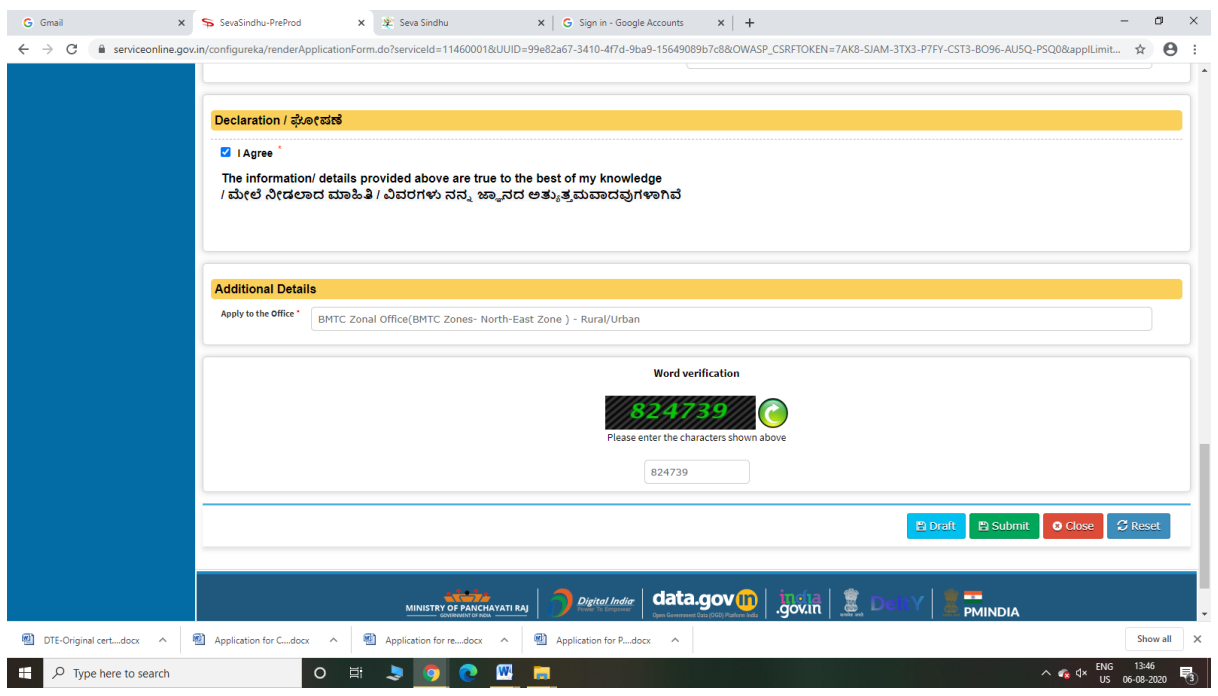

## Step 6: A fully filled form will be generated for user verification

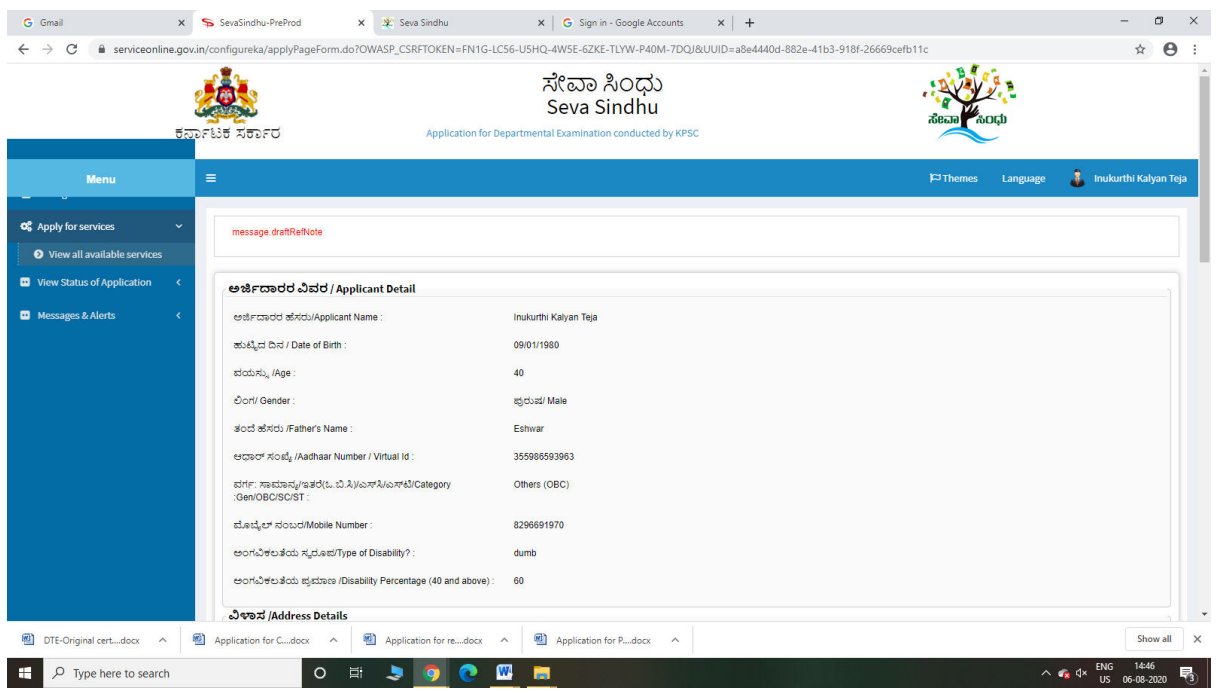

## Step 7 : Click on Attach Annexure

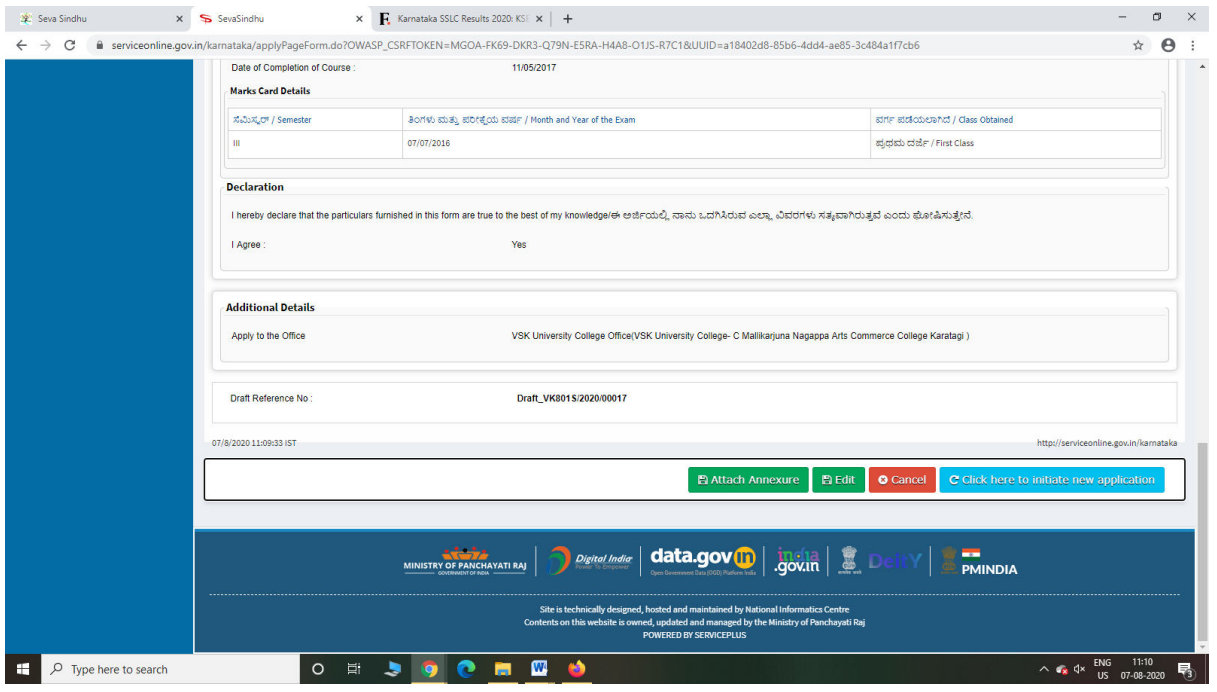

## Step 8: Attach the annexures and save them

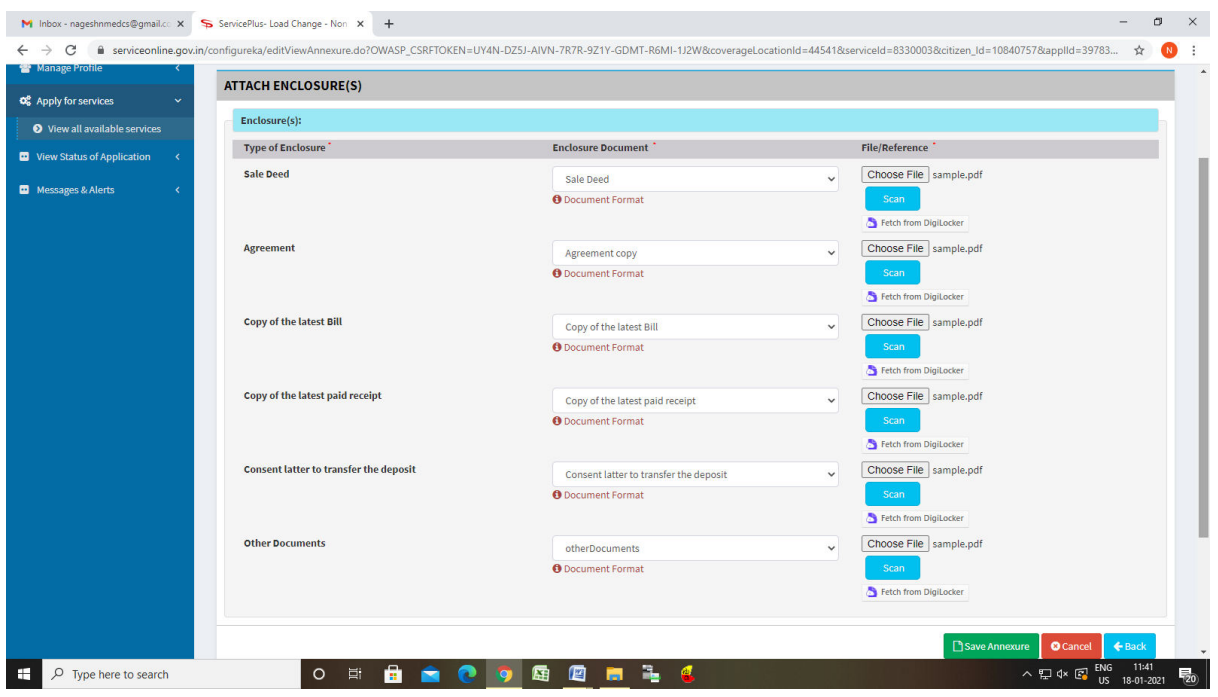

# Step 9: Saved annexures will be displayed

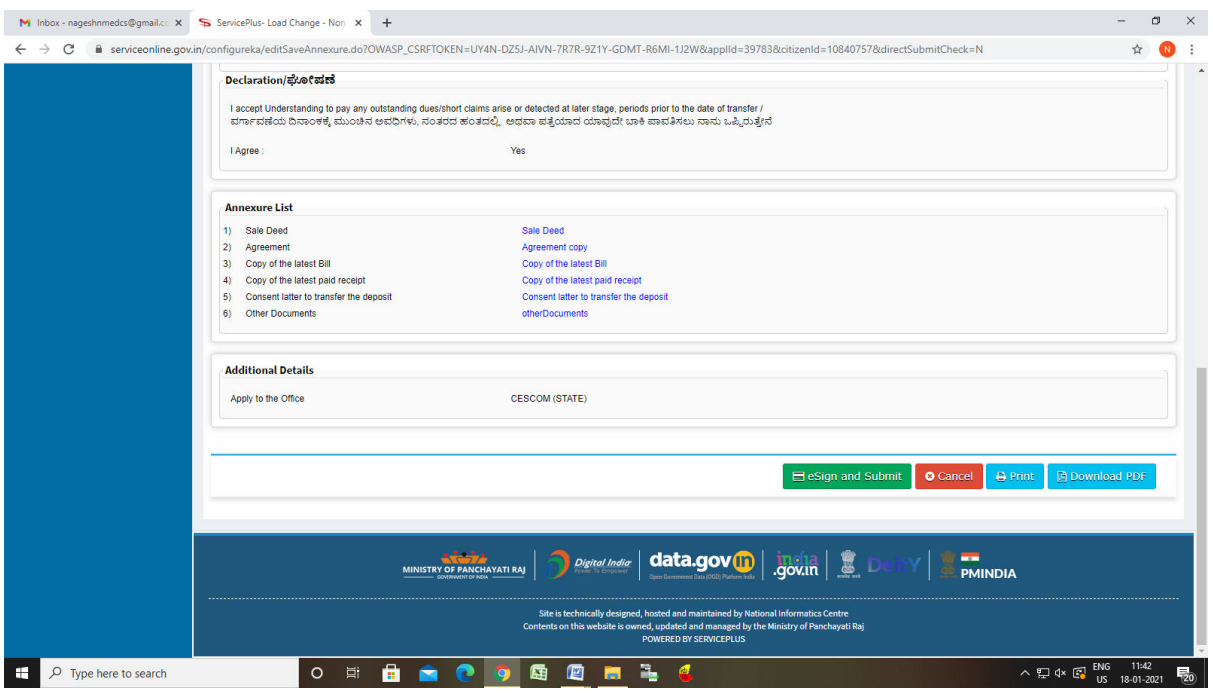

## Step 10 : Click on e-Sign and proceed

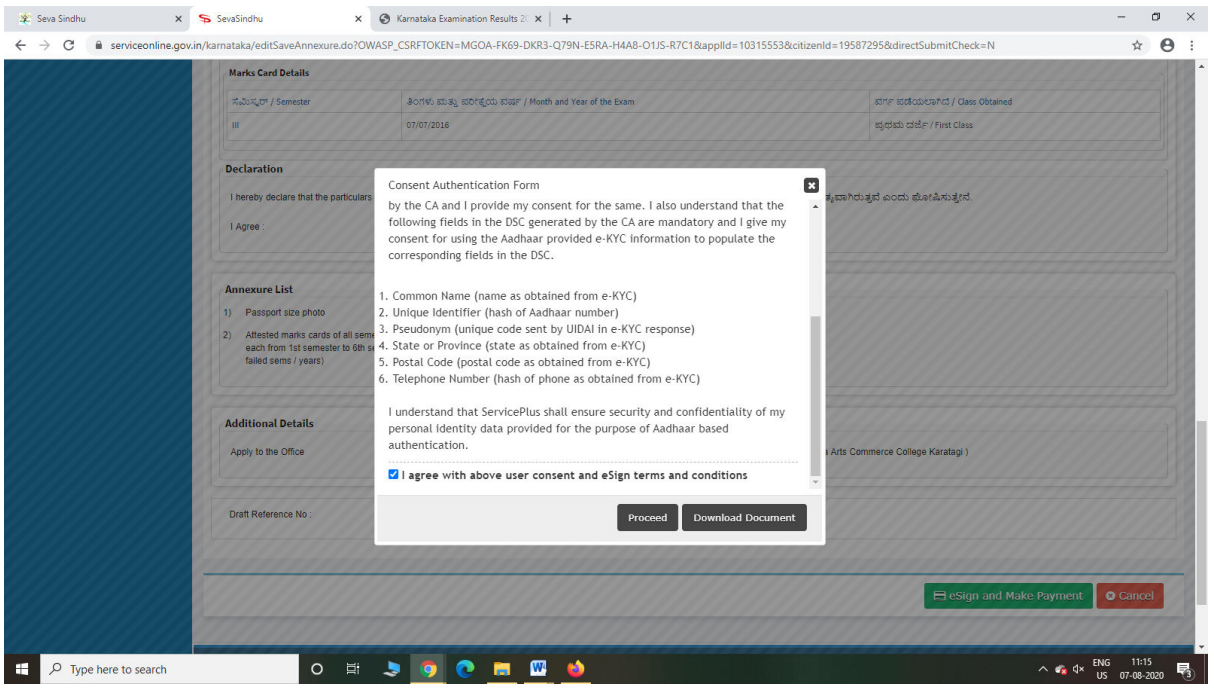

Step 11: eSign page will be displayed. Fill Aadhar number to get OTP and proceed to submit

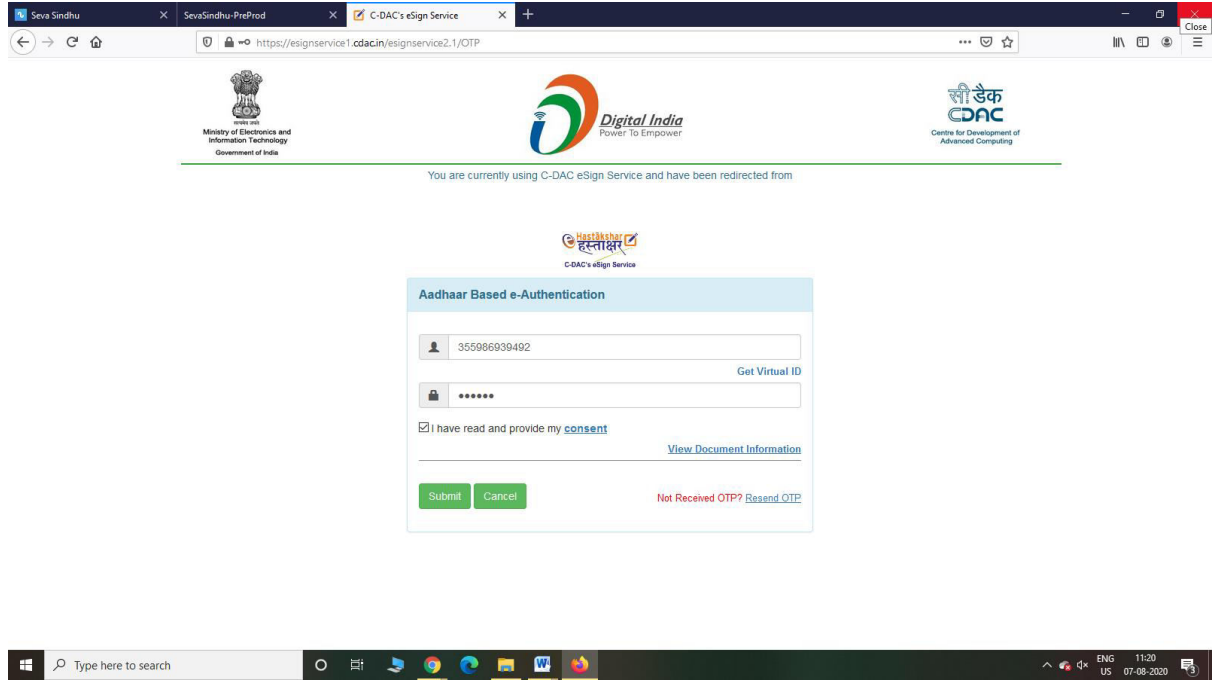

Step 12: After submit is Successful,Sakala acknowledgement will be generated

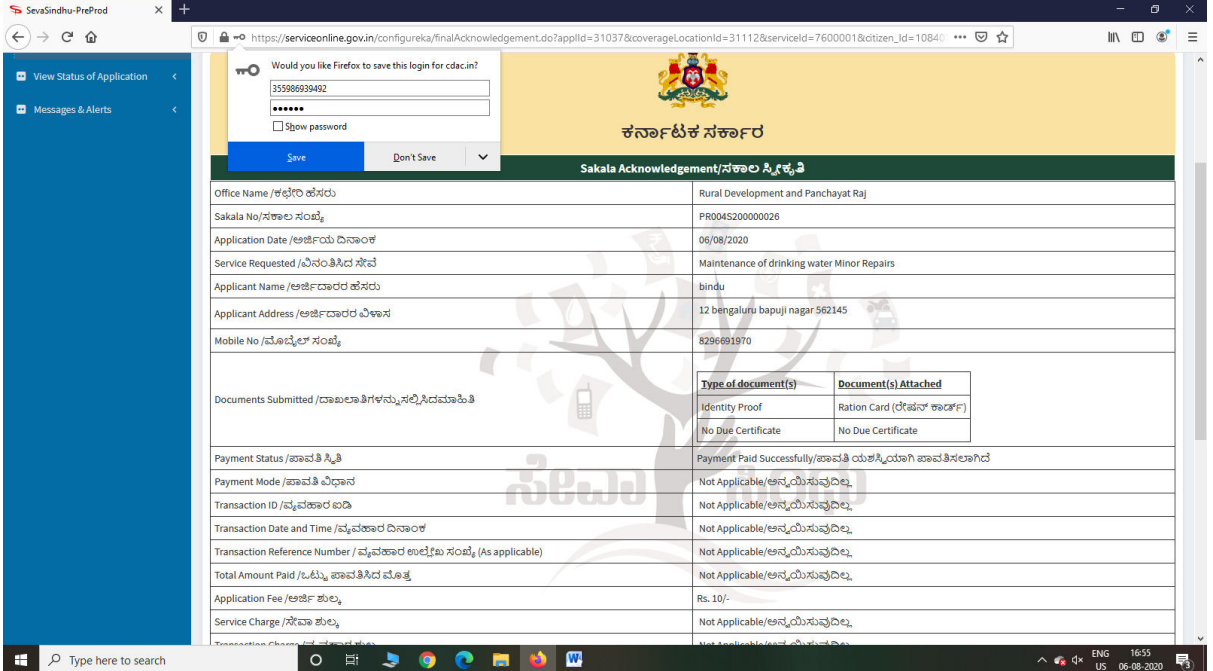